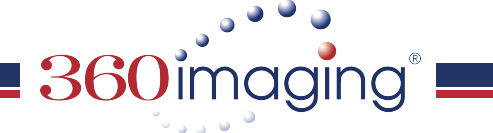

## Installing 360courier and Ordering a Surgical Guide

Go to: www.360courier.net to install the free HIPPA compliant file transfer and virtual RX software.

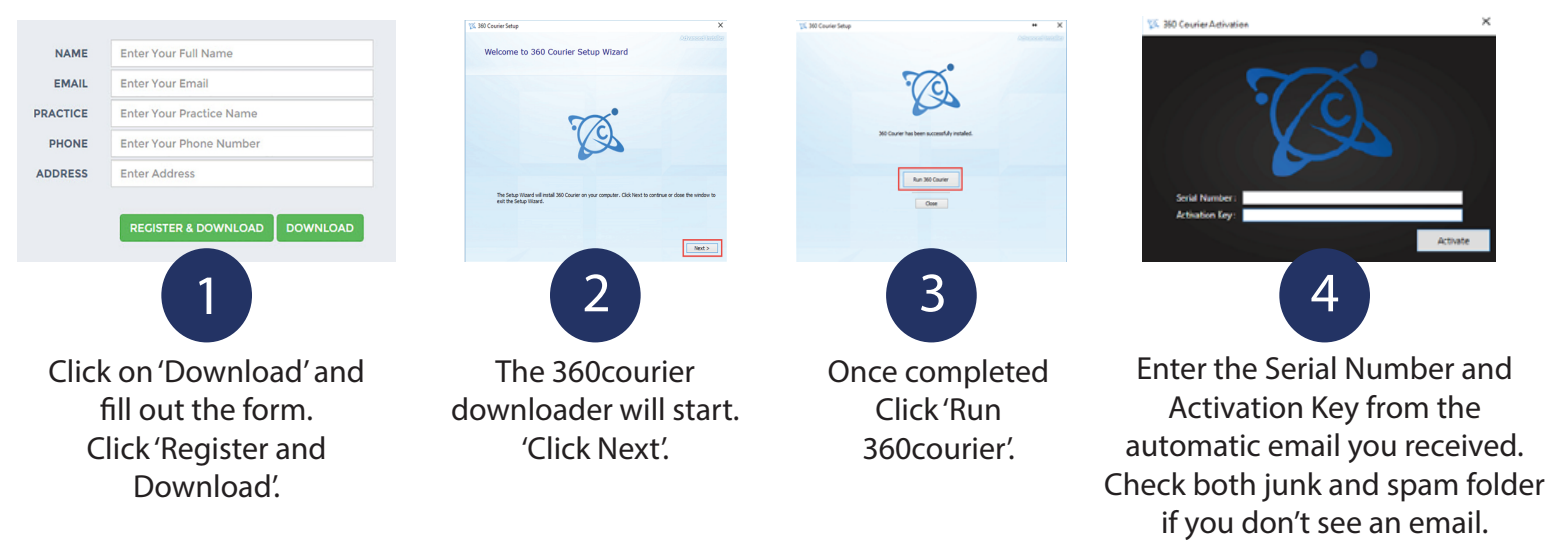

**\* To select another lab besides 360imaging, click on your name in the upper right hand corner. Under the 'Preferences', click the 360imaging hyperlink and choose your lab. Hit 'Close' and 'Save Changes'.** 

Open the 360courier software by double clicking on the icon on your desktop. Once opened, click on the 'New Order' button in the upper right hand corner. Follow the steps below to complete the virtual RX form to submit a case.

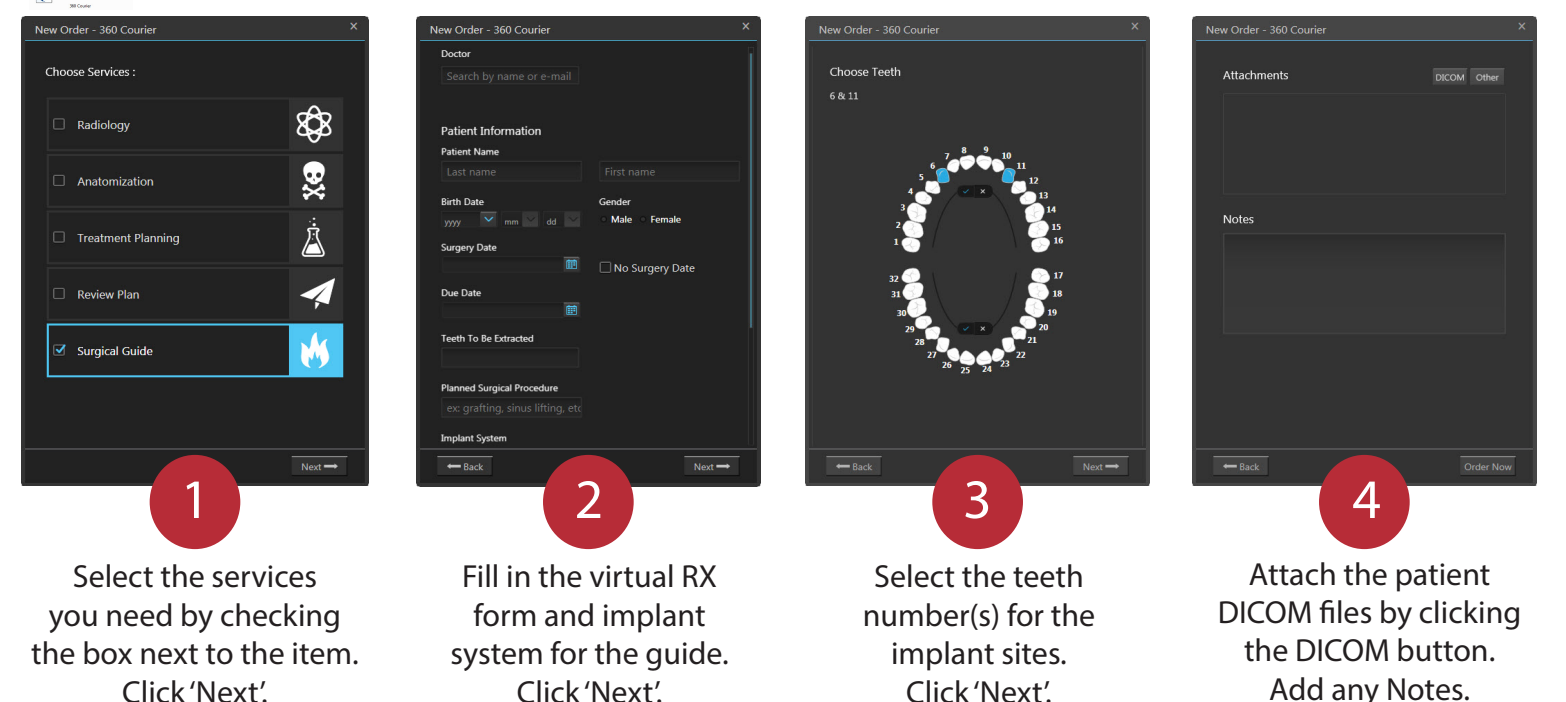

## What is Required for Each Case?

Click 'Order Now'.

**Tooth Supported Guides** - At least 4 natural teeth, recent CBCT scan (less than 6 months old), a PVS impression, model, or STL file from an intraoral scan.

\* A wax-up is recommended for restoratively sensitive cases.

**Mucosa (Tissue) Supported Guides** - For fully edentulous patients, recent Dual Scan CBCT. \* See Dual Scan Protocol **Bone Supported / Bone Reduction Guides** - Recent CBCT scan of the patient.